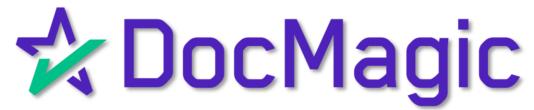

eClose with AutoPrep - Hybrid 2 With Settlement Agent Portal and Borrower's Experience

**GUIDEBOOK** 

# Hybrid 2 eClose

### Hybrid #1

- Paper Note
- Paper Notary
- All Other
   Documents
   Electronic

# Hybrid #2

- eNote
- Paper Notary

# Hybrid #3

- Paper Note
- eNotary
- All Other Documents Electronic

### Total eClose

- eNote
- eNotary
- All Other Documents Electronic

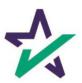

# Hybrid 2 eClose Process

| Processing Closing Documents in Your LOS                                                      | 4  |
|-----------------------------------------------------------------------------------------------|----|
| <ul><li>✓ Selecting DocMagic eSign for Hybrid 2</li><li>✓ Sending Closing Documents</li></ul> |    |
| Lender Portal                                                                                 | 12 |
| <ul><li>✓ Monitor Activity</li><li>✓ Reminder Emails</li><li>✓ Documents Tab</li></ul>        |    |
| DocMagic Settlement Agent Portal                                                              | 16 |
| <ul><li>✓ eClose Console Tabs</li><li>✓ AutoProp</li></ul>                                    |    |
| <ul><li>✓ AutoPrep</li><li>✓ Wetsign with QR Code</li></ul>                                   |    |
| Borrower Experience                                                                           | 49 |
| <ul><li>✓ Portal sign-in / Features</li><li>✓ Signing Experience</li></ul>                    |    |
| eVault with SmartRegistry                                                                     | 76 |
| Final Actions & Confirmation                                                                  | 90 |

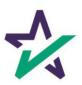

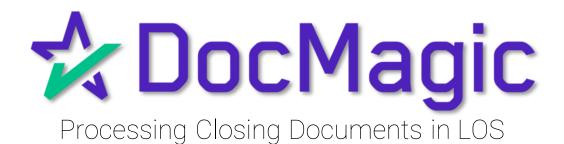

Depending on which LOS you utilize, you will need to choose Closing Documents when processing a closing package to get started with the process.

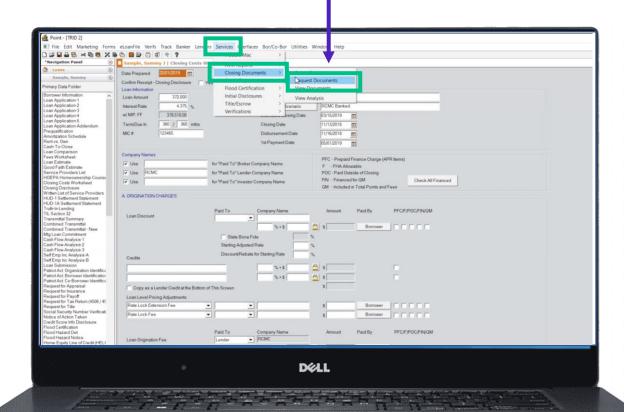

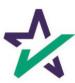

If your LOS does not allow for eNote, you will need to re-process the document in DocMagic Online.

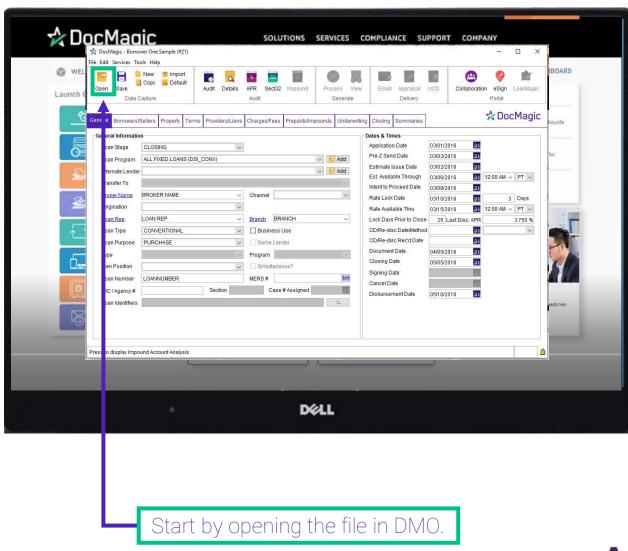

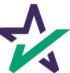

Confirm that all Loan Information has been imported into DMO and make any necessary additions and corrections.

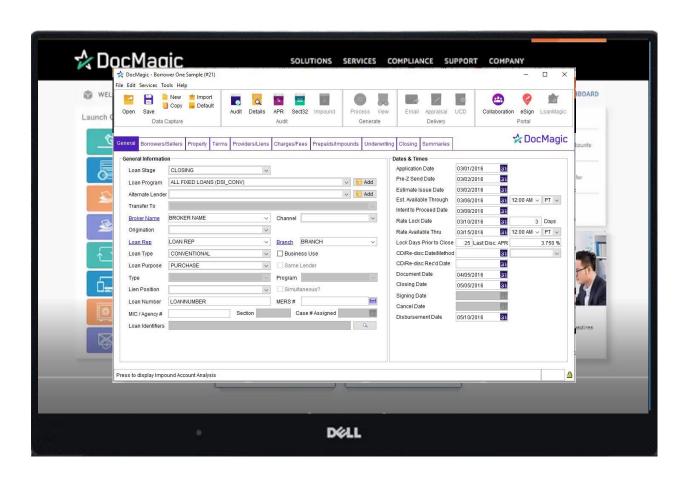

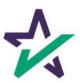

If using DocMagic Online, enter your loan information manually.

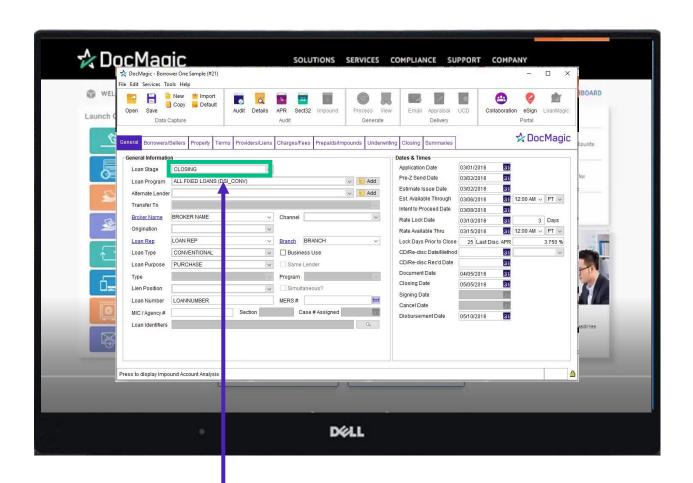

For all document sets, choose Closing from Loan Stage here.

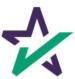

# Loan Detail Report

Recommended: Click here to see the Loan Detail Report before your process.

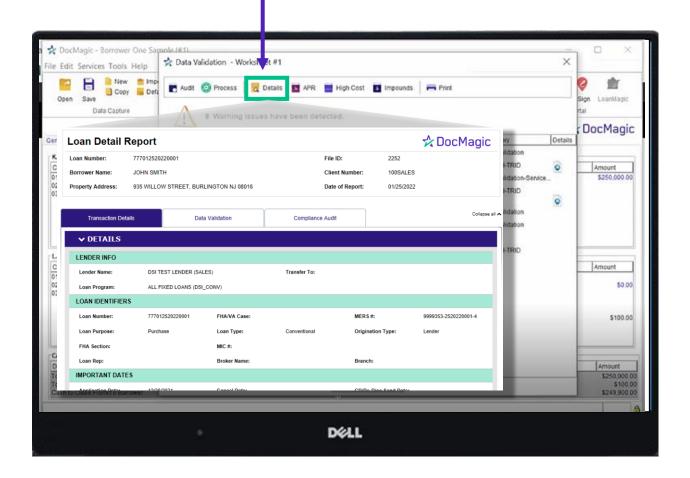

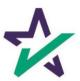

# Processing Documents – Hybrid 2

Process the Document set.

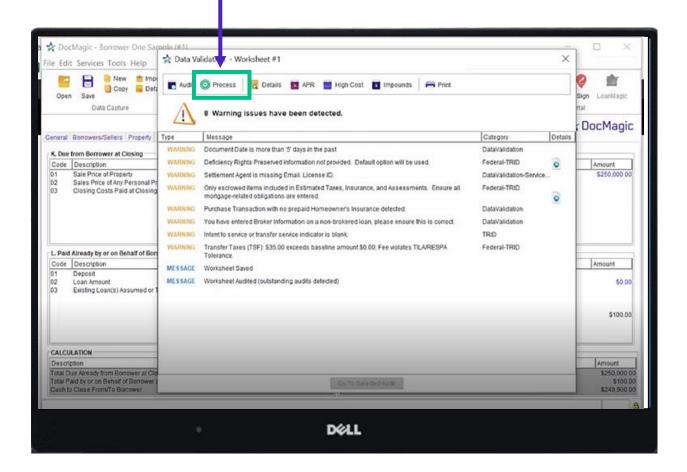

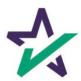

# Processing Documents – Hybrid 2

Choose "Closing" for Package Type.

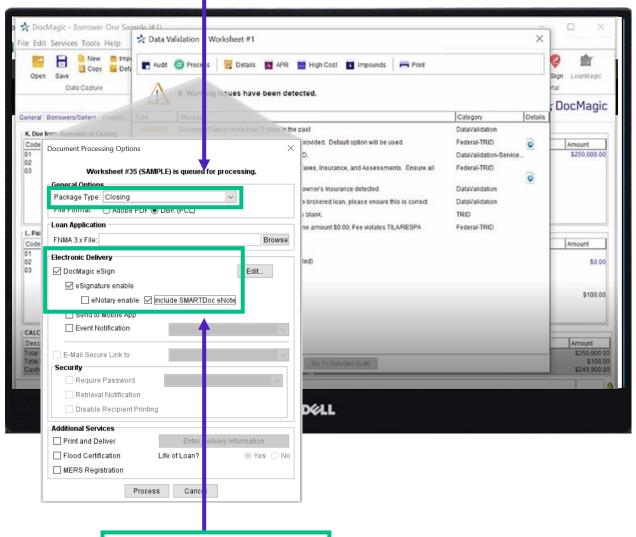

Select these boxes for a Hybrid 2 closing.

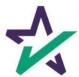

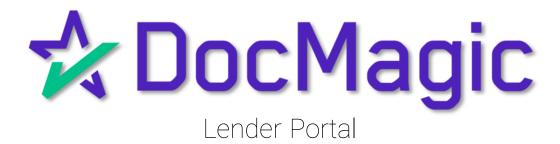

#### Lender Portal

Lenders can monitor the activity of the Settlement Agent and Borrower here.

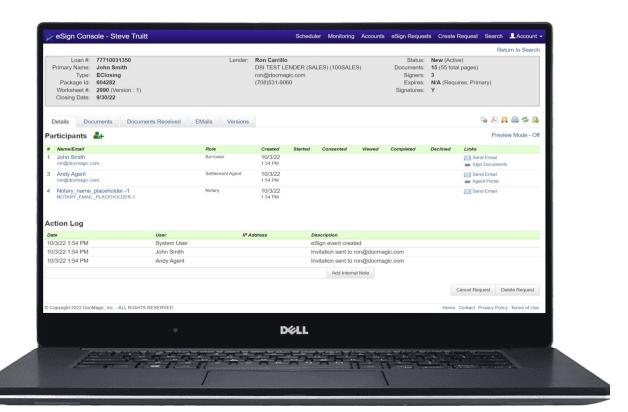

For detailed instructions on how to use the eSign Console / Lender Portal, please visit our <u>Product Training Page</u>.

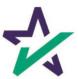

#### Lender Portal

Reminder emails can be sent to the Borrower and Settlement Agent here.

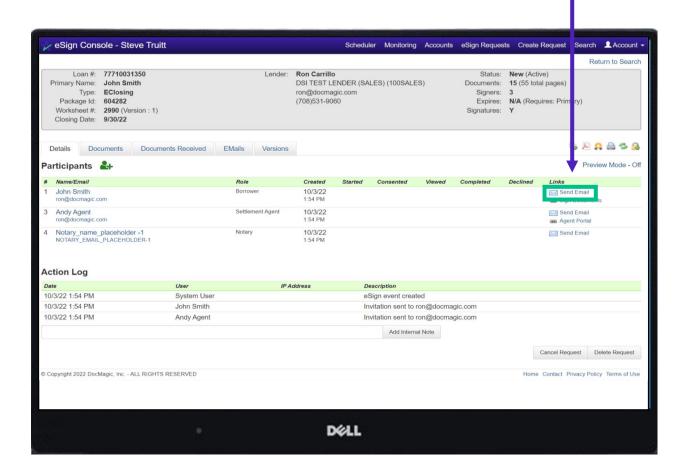

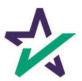

#### Lender Portal

Documents, both click signed and ink signed, are reviewed in the Documents Tab.

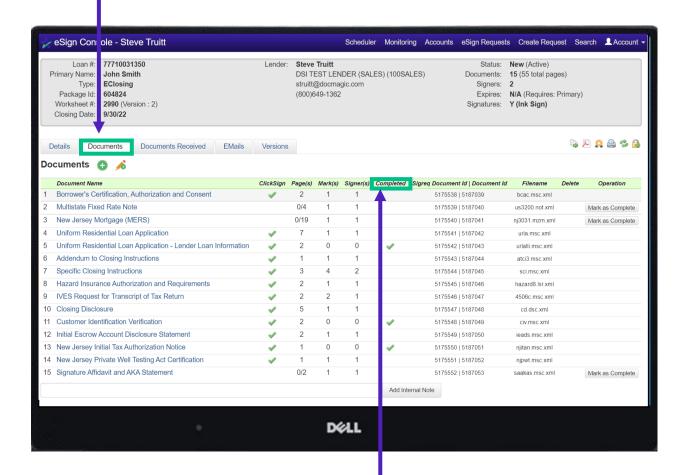

You can check the status of the signature process here.

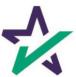

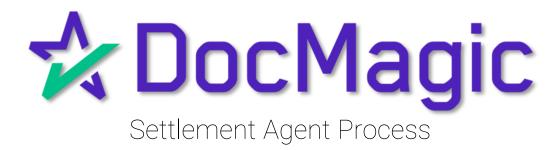

### Settlement Agent Invitation Email

The Settlement Agent will receive an invitation email when the lender creates the eClose event.

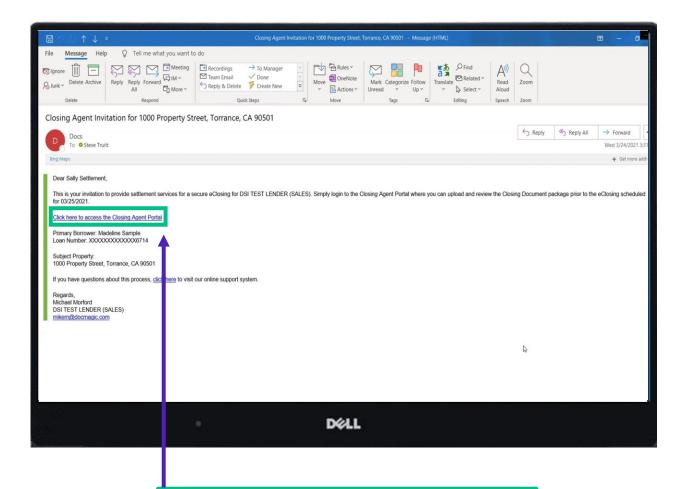

This link, along with the email is specific to this particular transaction.

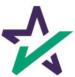

# Agent Login

The Settlement Agent will receive an invitation email and arrive at this verification page.

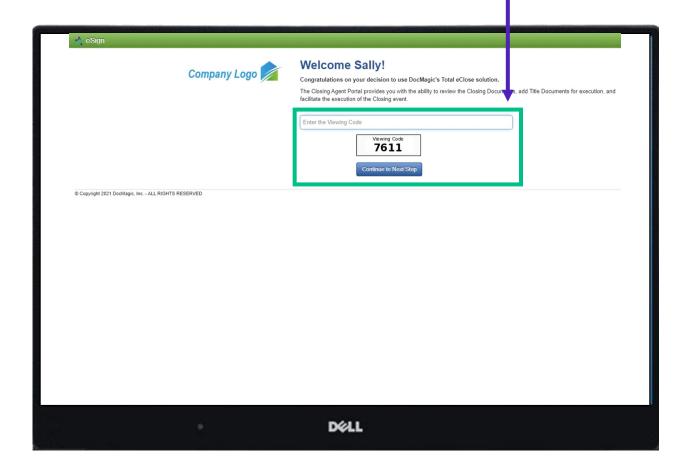

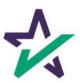

#### eClose Console

This is the Settlement Agent's portal where you can check documents, assign signers, and verify the process as you go.

All pertinent loan information is at the top of your screen including borrower and lender info.

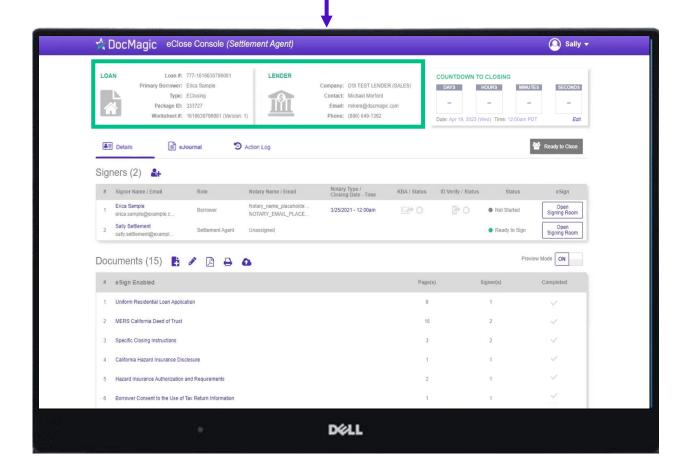

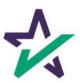

#### Countdown Clock

The eClosing Countdown Clock keeps you on track right up to the moment of closing

The Edit button at the bottom right of the Countdown Clock allows you to edit the closing time for all participants.

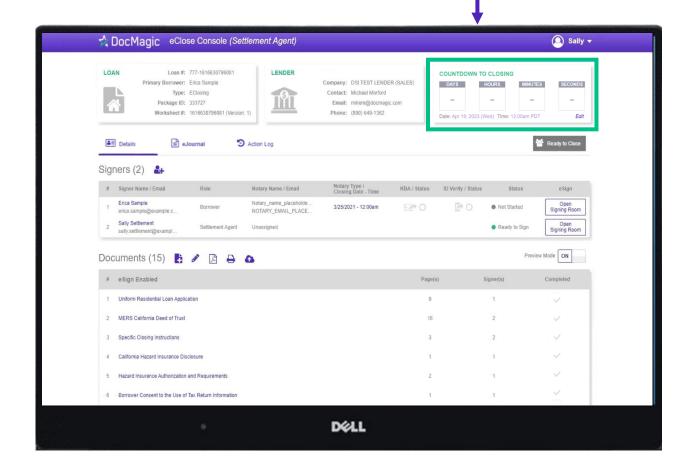

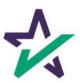

### Help Button

From the Agent Portal, you can find a tutorial just like the one you're reading now. Just click on the name, then Help.

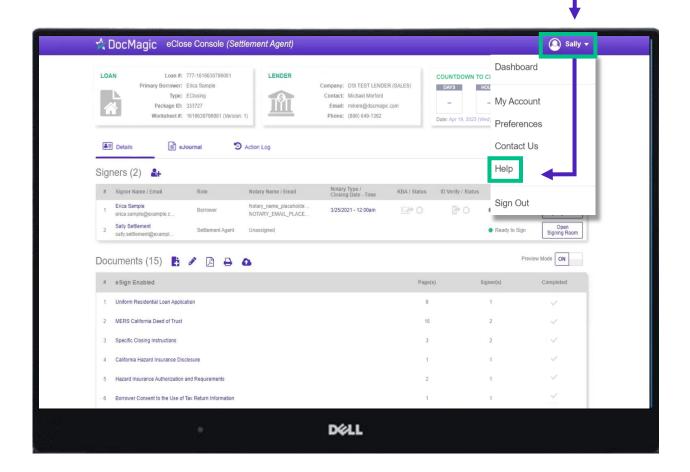

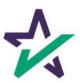

# Signer's Tab

The Signer's area highlights the information of all closing participants.

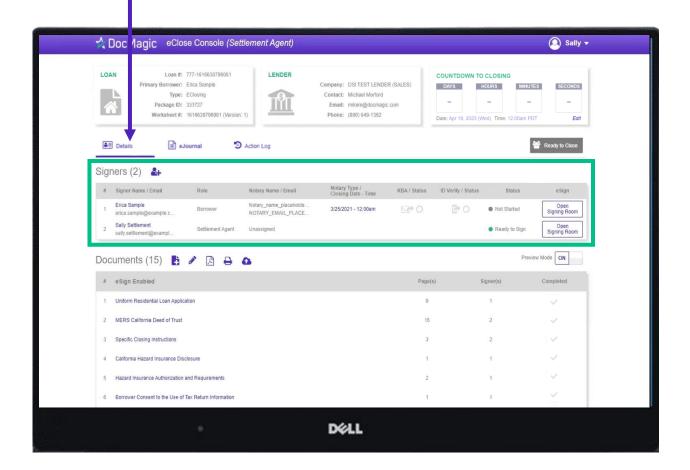

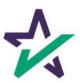

# Signer's Details

Click on the signer's name to view, edit, or delete participant information. Make sure there is an email listed.

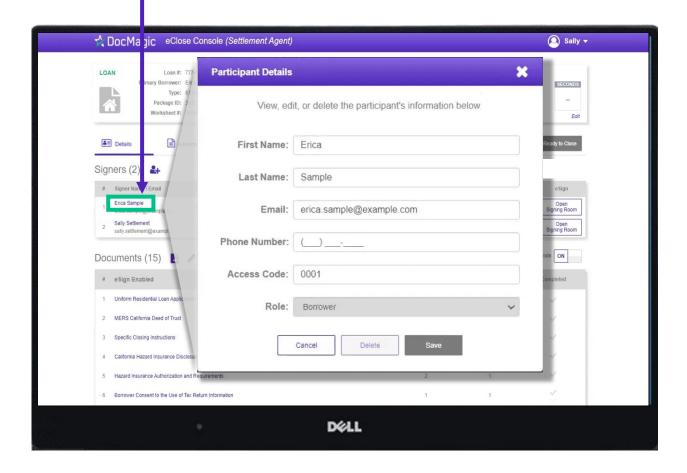

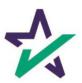

# Adding Participants

Click on the Fill out every line, Silhouette Icon to then select a role for the participant. add a participant. A DocMagic eClose Console (Settlement Agent) Sally • LOAN Loan #: 777-1616630796081 MINUTES age ID: 333727 neet#: 161663 First Name: **≜** Details Signers (2) Erica Sample Open Signing Room Sally Settlement Open Signing Room Preview Mode ON Documents (15) 📑 🧳 Completed eSign Enabled Uniform Residential Loan Application MERS California Deed of Trust Specific Closing Instructions California Hazard Insurance Disclosure Hazard Insurance Authorization and Requirements DK LL

Click Add and they will be saved to the participants list.

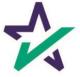

#### Preview Tab

Preview Mode stays on until Midnight Hawaii time of the closing date. The Lender can disable your ability to toggle preview mode in their settings.

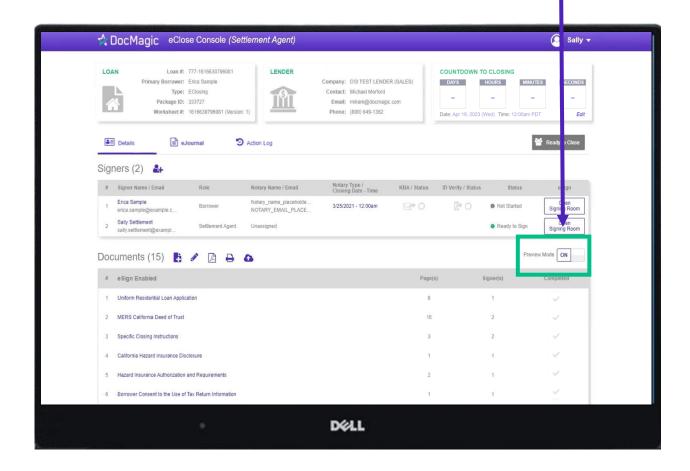

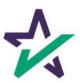

#### Documents Section

The Documents area includes all the documents to be executed. To view, you can click on the title of the document.

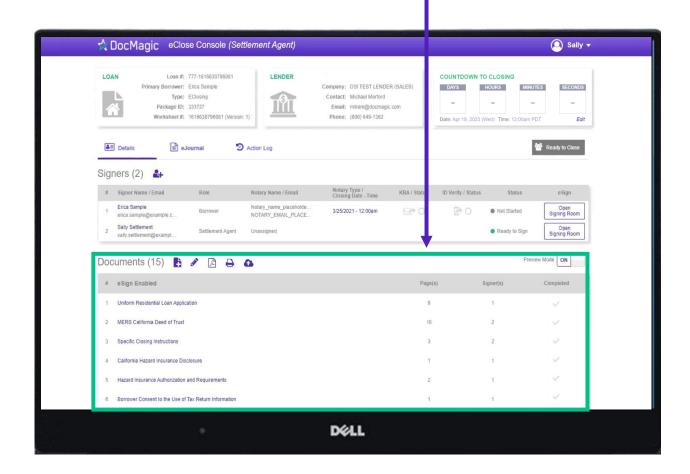

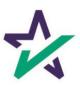

#### Documents Section

eSign Enabled lists all the documents enabled for electronic signature in the package.

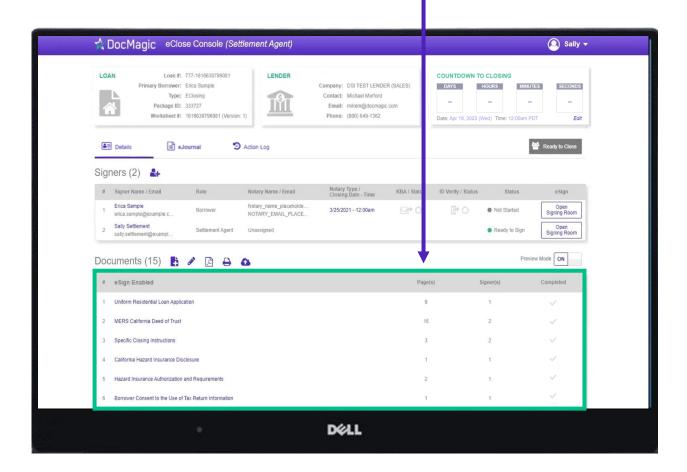

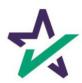

#### Documents Section

At the bottom, "Print and Sign" lists all the documents in the package that require a wet signatures from the borrowers.

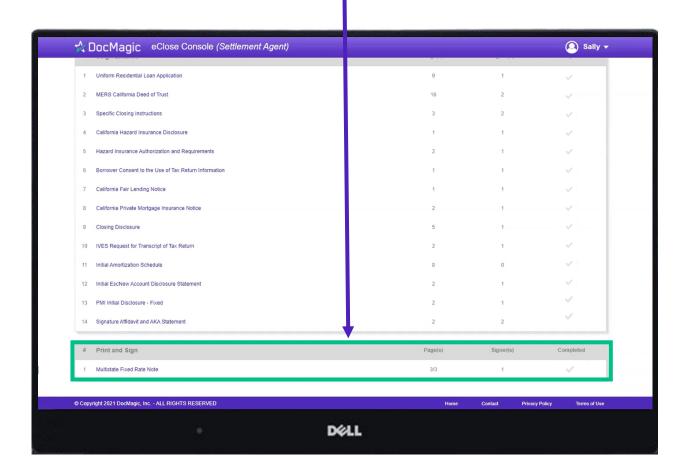

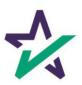

# Adding Documents

Click on this document button to add settlement documents to the package.

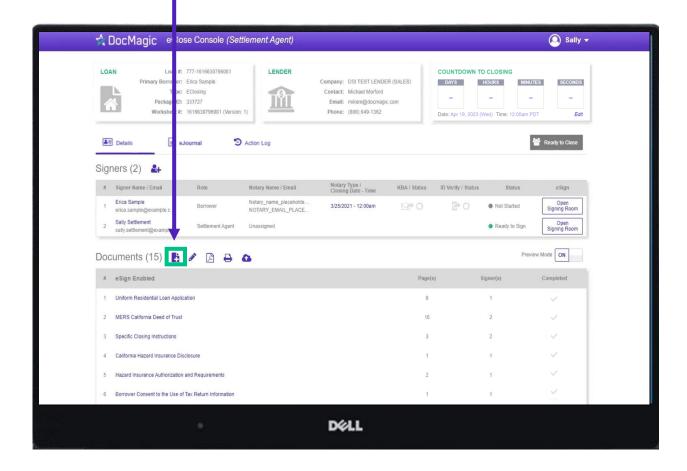

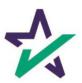

# Adding Documents

Click the Browse button to navigate to the document you would like to add to the package.

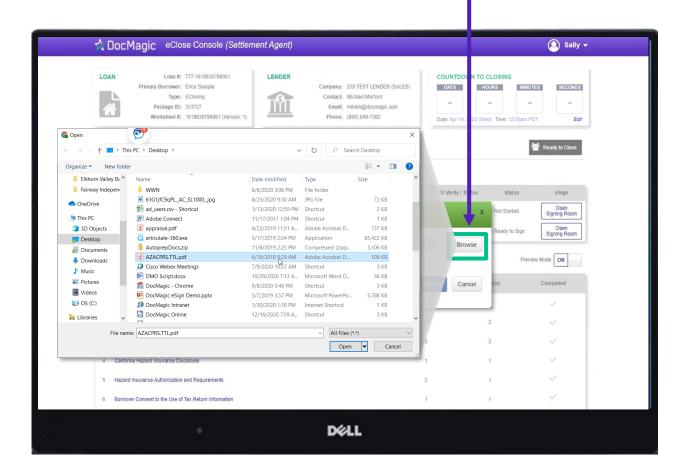

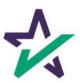

When the document is uploaded, it activates AutoPrep to check for and assign signatures, date boxes, and any Post-fill boxes needed.

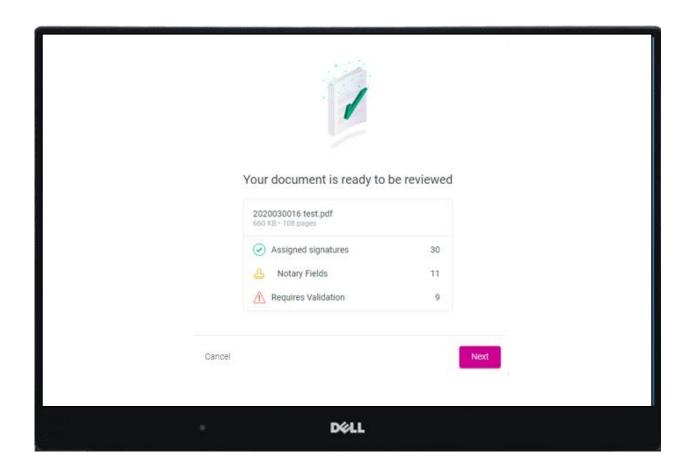

AutoPrep uses A.I. and machine learning to prepare documents for signature.

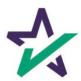

### Creating Signing Boxes via AutoPrep

Green means that the signature line has been identified to match a previously entered borrower/signer

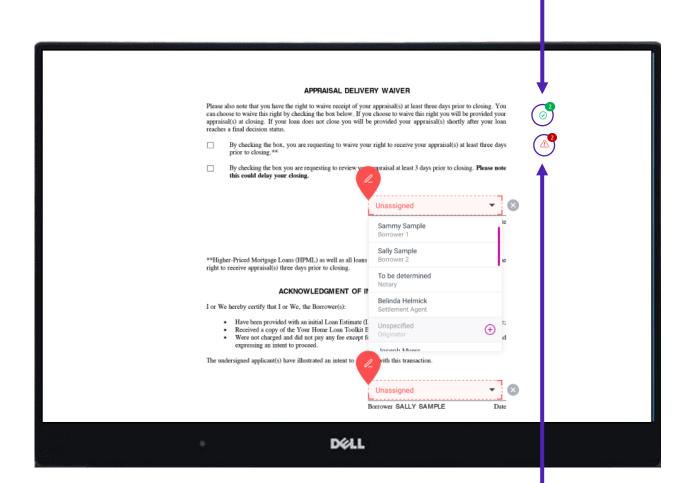

Red means that AutoPrep has found a signature line, but not a signer

Red fields *must* be verified before sending the document to proceed with eSign

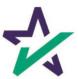

You have the option to correct the signature mark or choose 'Not needed for this transaction.' This will help the Al compute this accurately next time.

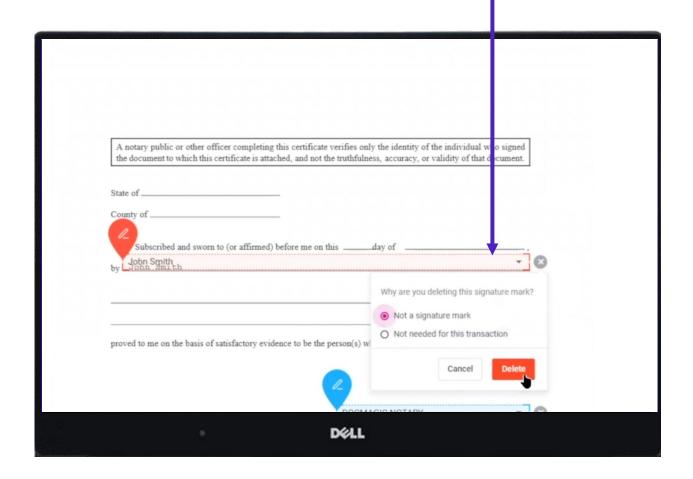

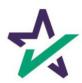

The borrower will be highlighted in green

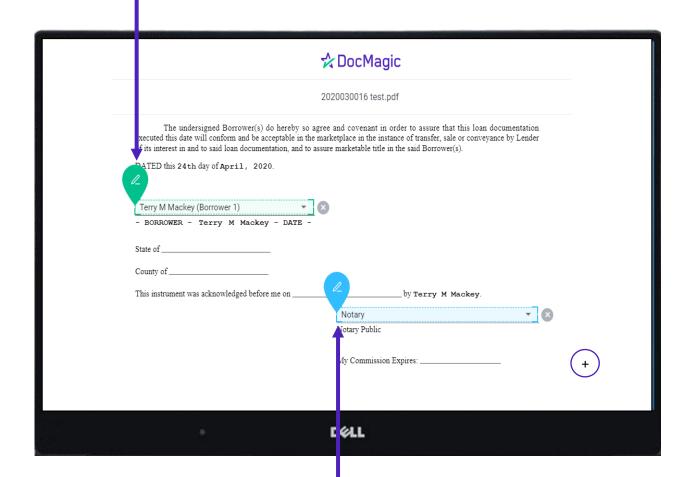

Blue indicates a field that needs to be filled out via text/signature

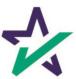

AutoPrep will always guess the borrowers when they are not clearly assigned in signature marks.

| spouse) will be used as<br>will not be used as a l<br>applicable law and Bo<br>ted in a communit | tion must also be prove<br>s a basis for loan qual<br>basis for loan qualific<br>prower resides in a co<br>ty property state as a | vided (and the appropriate bo<br>ification or   the income or<br>cation, but his or her liabilit | ox checked) when \(\subseteq\) the income assets of the Borrower's spouse clies must be considered because security property is located in a van.                                                                                                    | hould complete this form as "Borrov<br>or assets of a person other than the<br>or other person who has community<br>the spouse or other person has cor<br>community property state, or the B<br>oint credit (sign below): | Borrower (including the Borrower<br>property rights pursuant to state land<br>mmunity property rights pursuant |
|--------------------------------------------------------------------------------------------------|----------------------------------------------------------------------------------------------------|--------------------------------------------------------------------------------------------------|----------------------------------------------------------------------------------------------------|----------------------------------------------------------------------------------------------------|----------------------------------------------------------------------------------------------------|
| Terry M Mackey                                                                                   | y (Borrower 1)                                                                                                    |                                                                                                  | ▼                                                                                                    | Man (Borrower 2)                                                                                                    | <b>▼</b> ×                                                                                                    |
| Borrower                                                                                         |                                                                                                    |                                                                                                  | Co-Borrower                                                                                                    |                                                                                                    |                                                                                                    |
|                                                                                                  |                                                                                                    |                                                                                                  | F MORTGAGE AND TERMS                                                                                                    |                                                                                                    |                                                                                                    |
| Mortgage UV Applied for: F                                                                       | HA USDA/Ru                                                                                                    | ral Housing Service                                                                              | er: (explain)                                                                                                    | Agency Case Number                                                                                                    | Lender Case Number<br>2020030016                                                                               |
| Amount<br>\$400,000.00                                                                           | Interest Rate<br>3.250%                                                                                                    | No. of Months<br>360                                                                             | Amortization Fixe                                                                                                    |                                                                                                    |                                                                                                    |
|                                                                                                  | Drive, Richard                                                                                                    |                                                                                                  |                                                                                                    |                                                                                                    | No. of Units<br>1<br>Year Built<br>1978                                                                        |
| Purpose of Loan                                                                                  | ⊠ Refinance □                                                                                                    | Construction Construction-Permanent                                                              | Other (explain):                                                                                                    | Property will be:  ☑ Primary Residence ☐ Se                                                                                                    | condary Residence 🔲 Investme                                                                                   |
| Complete this line if co<br>Year Lot Acquired                                                    | Original Cost<br>S                                                                                                    | uction-permanent loan. Amount Existing Liens S                                                   | (a) Present Value of Lot                                                                                                    | (b) Cost of Improvements                                                                                                    | Total (a + b)                                                                                                  |
| Complete this line if th<br>Year<br>Acquired                                                     | Original Cost                                                                                                    | Amount Existing Liens                                                                            | Purpose of Refinance                                                                                                    |                                                                                                    | ade 🗆 to be made                                                                                               |
|                                                                                                  |                                                                                                    | \$146,914.00                                                                                     | Contract Contract Con | Cost: \$                                                                                                    | T                                                                                                    |
| Little will be held in w                                                                         | hat Name(s)                                                                                                    |                                                                                                  | Manner ir                                                                                                    | i which Title will be held                                                                                                    | Estate will be held in:                                                                                        |
| Year                                                                                             | Original Cost<br>\$240,000.00                                                                                                    |                                                                                                  | CASH OUT OTHER                                                                                                    |                                                                                                    | ade □ to be made  Estate will be held                                                                          |

Along with other fields, you must check and correct **every** field before you're done.

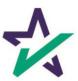

Clicking the plus opens a toolbox on the right side. You can use these to fill in blank fields.

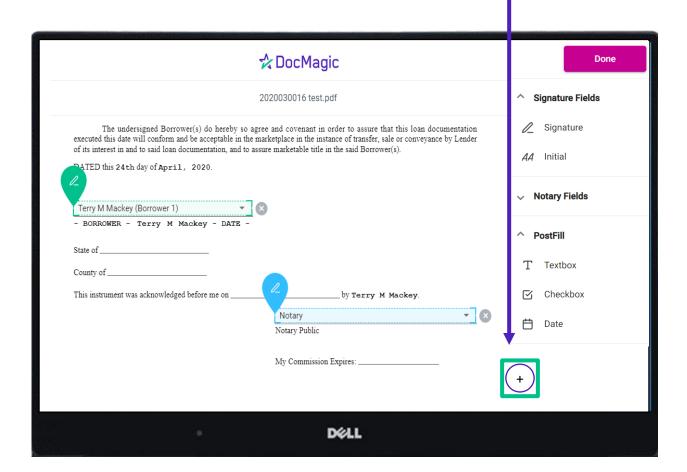

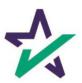

#### AutoPrep

It is crucial that you assign fields correctly and fix wrongly identified fields every time so the system can learn from your edits.

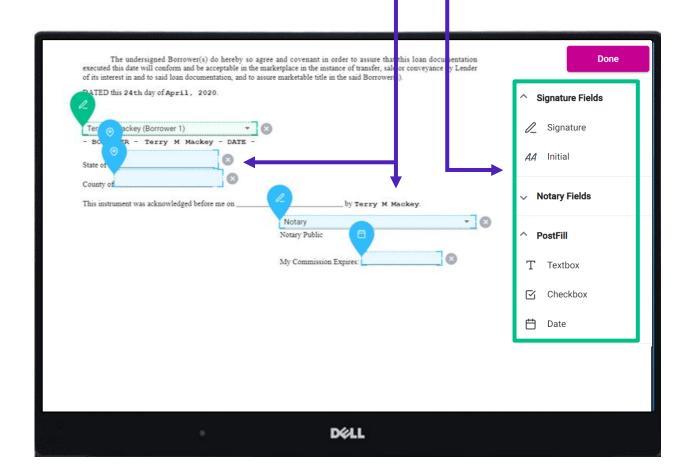

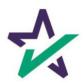

### AutoPrep

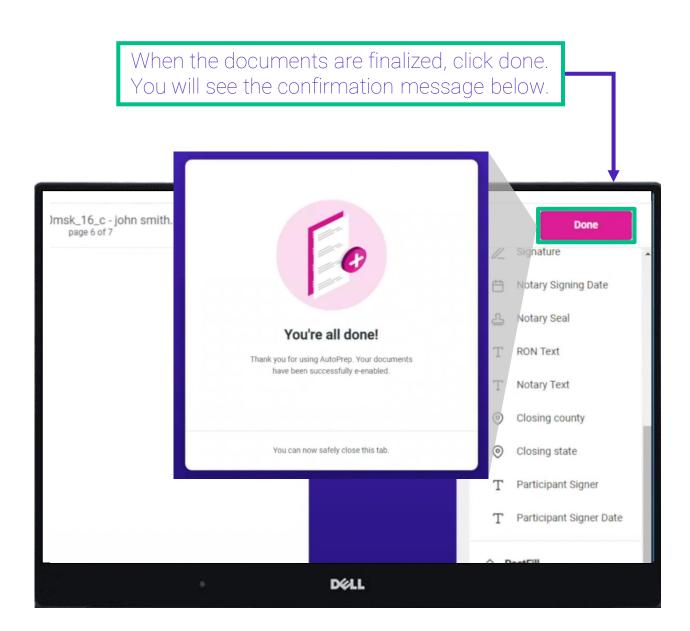

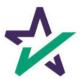

#### Settlement Agent Portal - Post AutoPrep

After clicking Done, you will be returned to the Settlement Agent portal.

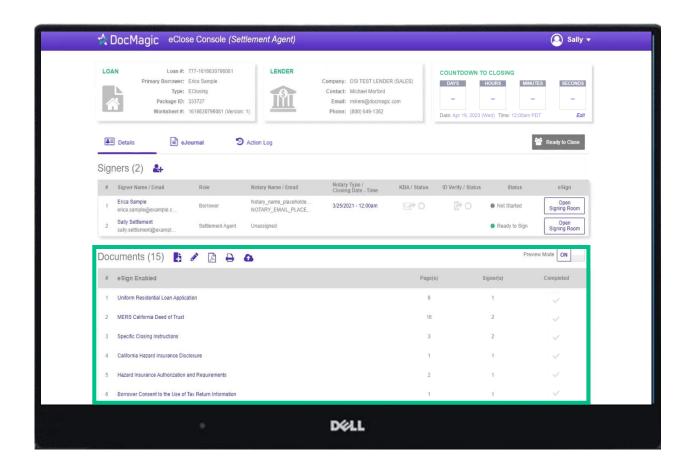

Hit refresh and your AutoPrep document will now be listed in the documents section.

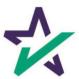

#### Tagging Documents + Guide

Click on the Pencil Icon to open the Document Editor that allows you to tag documents. We strongly advise you to click <u>here</u> for the Document Editor guide.

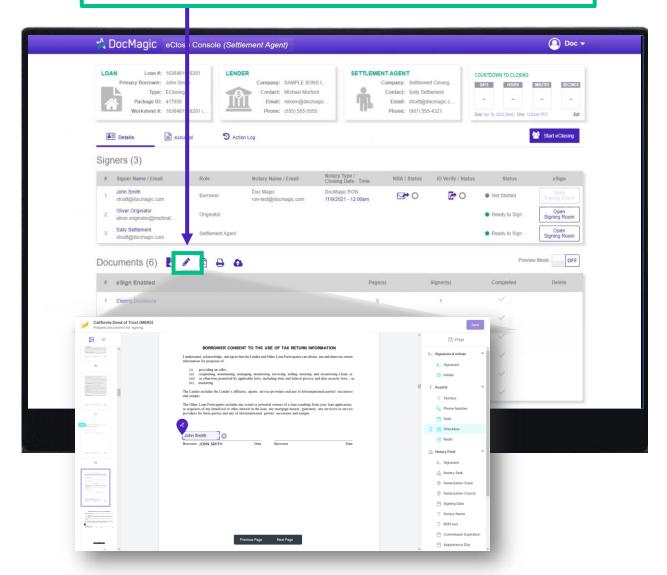

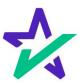

#### eJournal

Click on this tab to access the eJournal.

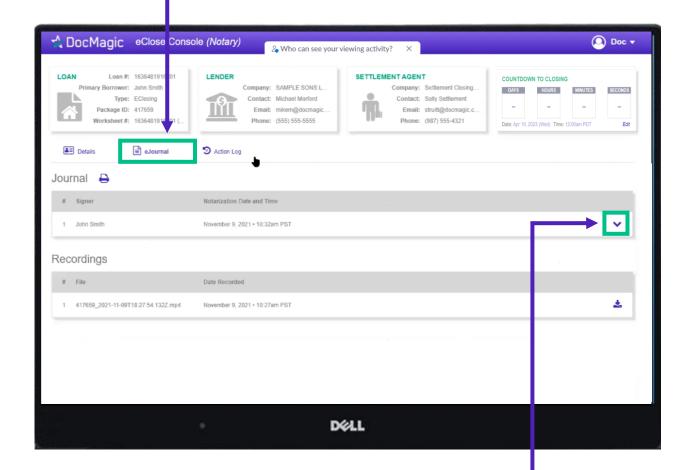

Click on the down arrow to look at the borrower's journal. Note: the eJournal is **read-only** for the Settlement Agent.

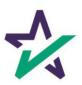

#### Action Log

Click here to see the Action Log. This tab shows the actions that everyone involved in the process has taken, and when.

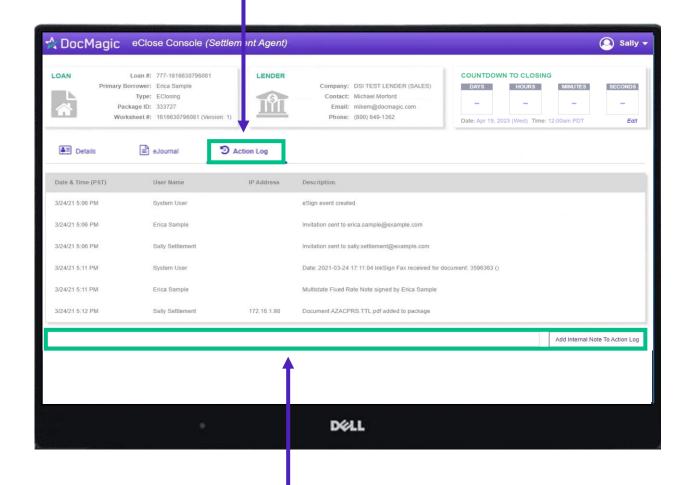

You may also add notes at the bottom.

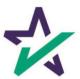

#### Print Options

Printer Icon allows you to download documents that require wet signatures.

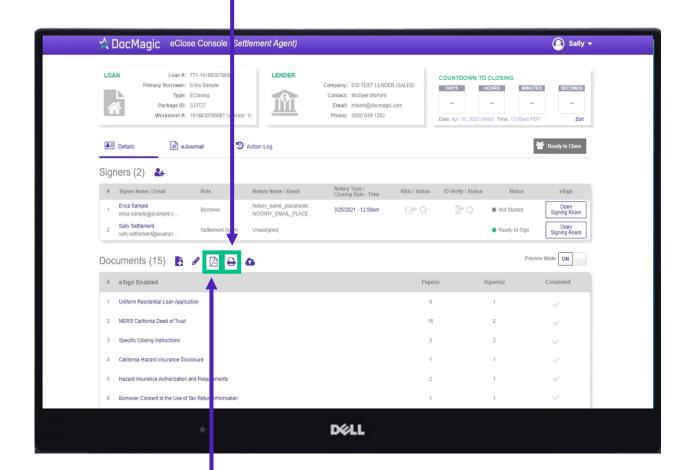

PDF Icon allows you to download and print *all* the documents – not always necessary, just an option

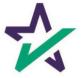

#### Wet-sign Options

Upload signed and scanned documents here. **IMPORTANT** ☆ DocMagic eClose Console (Settl ment Agent) YOU MUST USE THIS AS YOUR COVER SHEET. Loan #: 777-1616630796081 LENDER DO NOT WRITE ON THIS FORM. Primary Borrower: Erica Sample Messages or notes written on this form are discarded and will not be read. Package ID: 333727 Worksheet #: 1616630796081 (Version INSTRUCTIONS **≜**≡ Details ■ eJournal 9 ion Log 1. Print this document Signers (2) # Signer Name / Email 2. Carefully review and sign each document Erica Sample otary\_nam 3. Return the document a) From the LoanMagic App Sally Settlement Settlement Agent sally.settlement@exampl... Documents (15) 🖺 🧳 🛕 🕒 # eSign Enabled 1 Uniform Residential Loan Application Loan 777435612 2 MERS California Deed of Trust Pages 25 3 Specific Closing Instructions From STEVE SAMPLE California Hazard Insurance Disclosure 5 Hazard Insurance Authorization and Requirements 6 Rorrower Consent to the Use of Tay Return Information DELL

The QR Code on each page will place the signed documents in the right order in the stack.

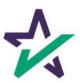

# Wet-sign Options

Completed wet signed documents will show up at the bottom with a green checkmark.

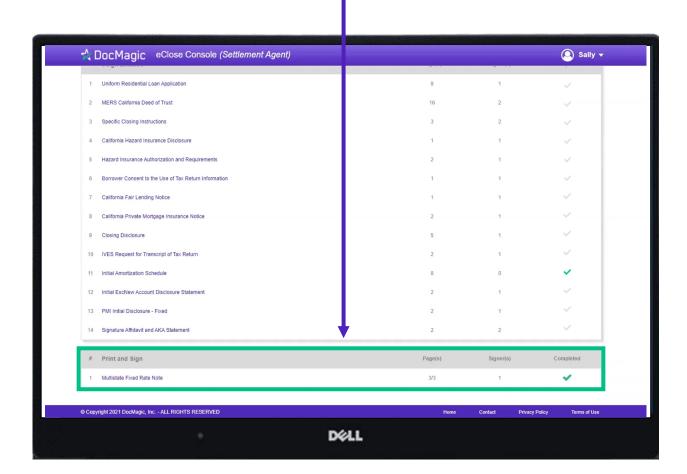

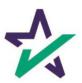

### Ready to Close

Once all the documents have been uploaded and prepared for execution, click on "Ready to Close".

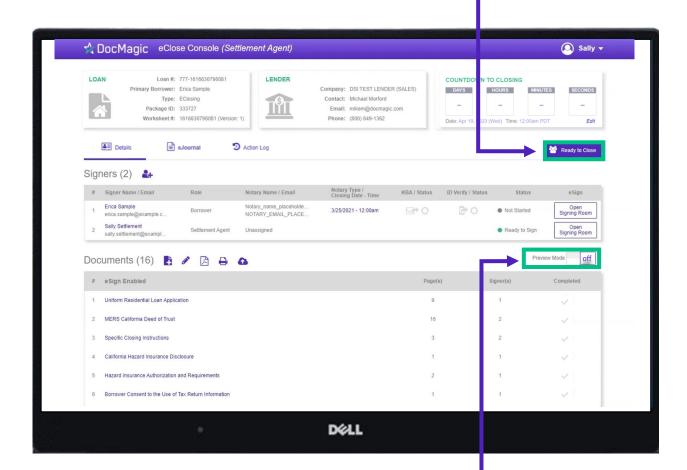

Preview Mode will turn off automatically when the Clock hits Zero and signing begins. To be safe, check that Preview Mode is off the day of signing.

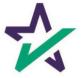

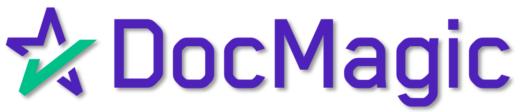

V3 Signing (Borrower's Experience)

### Logging In

When the Settlement Agent processes the closing documents, the borrower will get an email inviting them to access the signing portal for their set of documents.

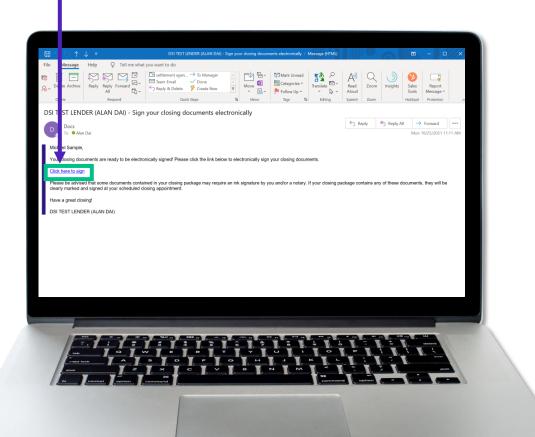

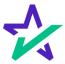

### Logging In - Verification

Verification boxes include SSN and viewing code. The lender may add property zip code as a third option.

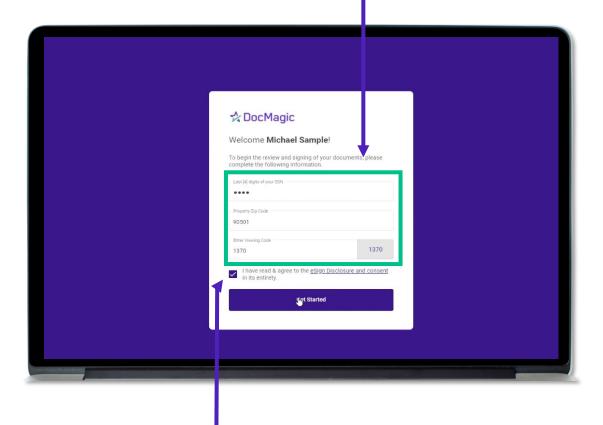

The signer must check the eSign Disclosure and Consent box to sign on.

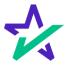

#### Don't Click Outside the Tab!

Before we get started - it's important to note that during the signing experience, all participants are encouraged to not click outside of their web browser tab as doing so may cause technical glitches like the one pictured.

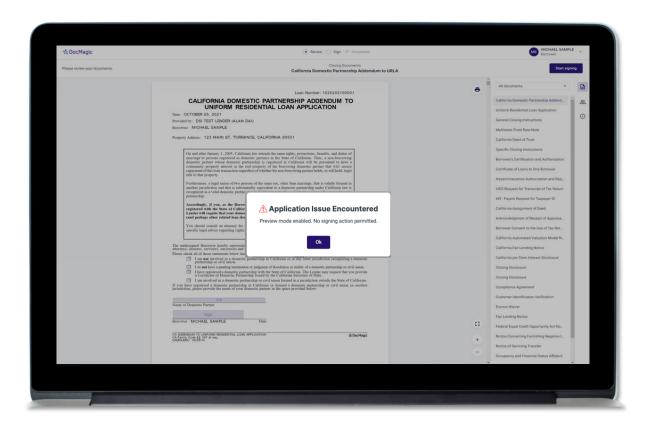

If repeated technical glitches occur, try clearing browser cache or running the experience in an incognito window.

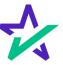

#### Page Features

Along the top, you will find indicators that show progress of the Review, Ink-sign, and eSign processes

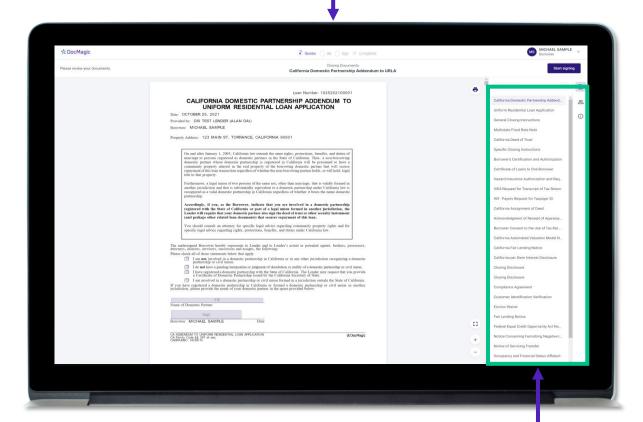

All documents are listed in this column on the right.

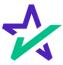

#### Page Features

The print icon allows you to print the documents.

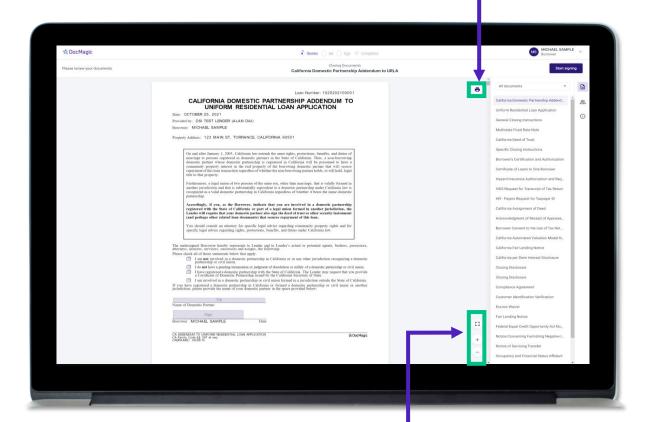

You can expand the signing window and increase or decrease the zoom levels.

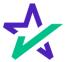

#### Borrower Information

The borrower's information can be viewed and edited here.

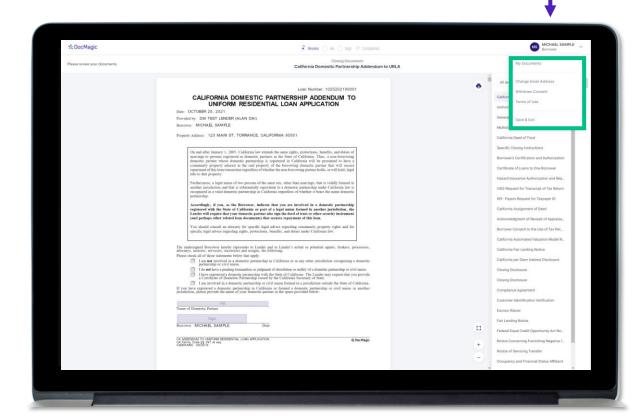

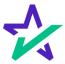

# Document Information

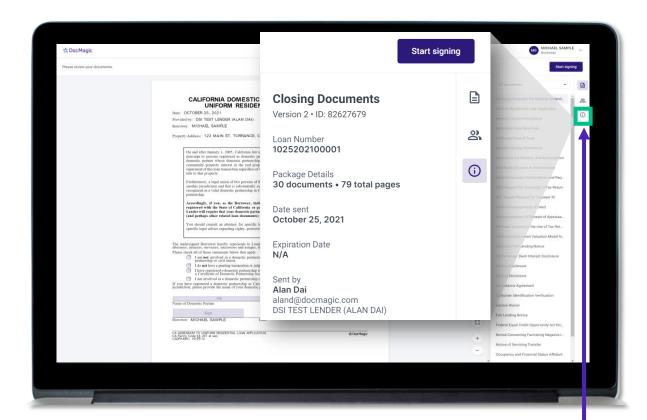

This button lists the document information.

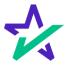

# Participants

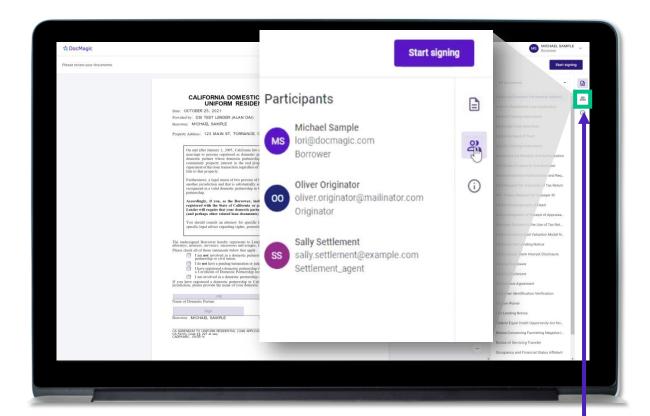

This button lists the participants.

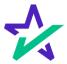

#### Return to Documents List

This button brings you back to the list of documents.

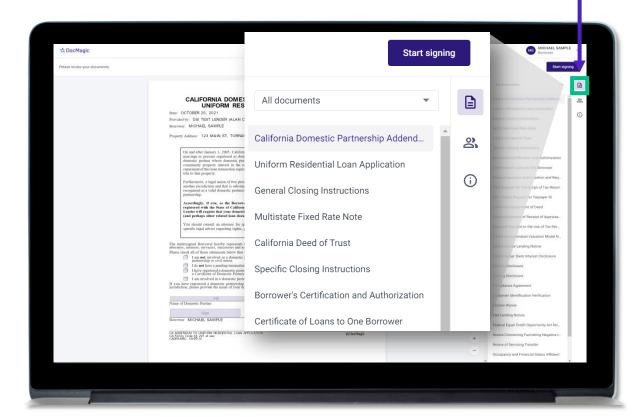

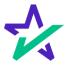

#### Start Signing

Click "Start Signing" to begin the signing process.

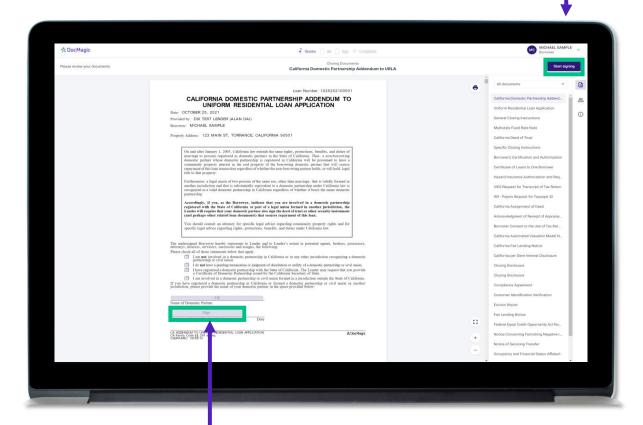

You can't sign anything until you hit the purple button in the top right corner – until then, these will remain greyed out and unsingable.

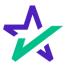

### Begin Click-Signing

You have three options for click-signing.

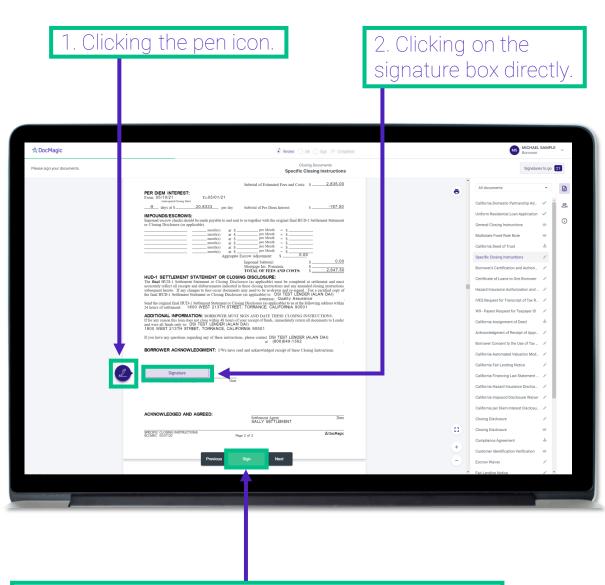

3. Clicking on the **Green** Sign box which will automatically advance to the next task each time.

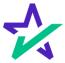

You have the option to choose the preformed signatures available in this tab.

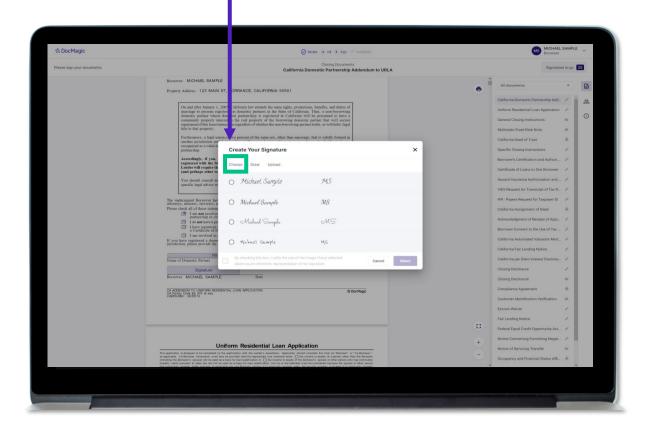

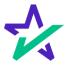

You can also create a signature and initials in the fields in this tab.

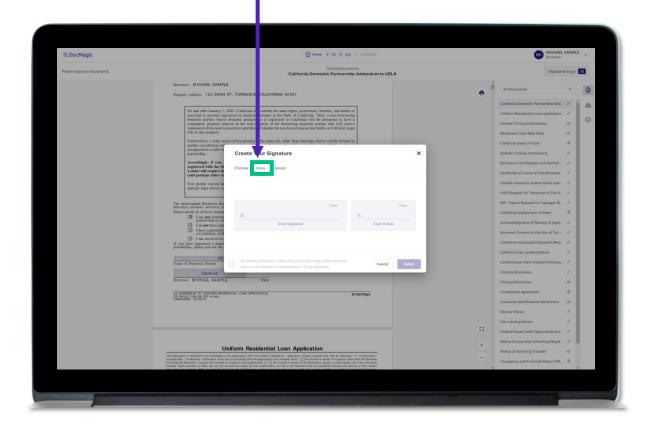

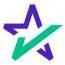

Another option is the ability to upload a .JPG or .PNG or your own signature if you have one on file.

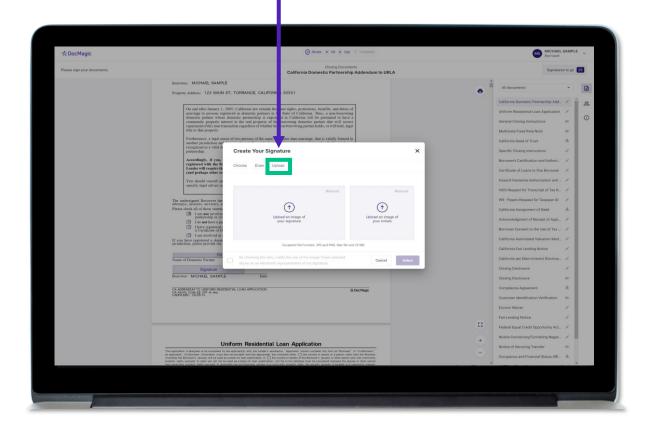

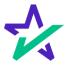

Regardless of what option you choose, remember to check the box authorizing use of your electronic signature. Then hit select.

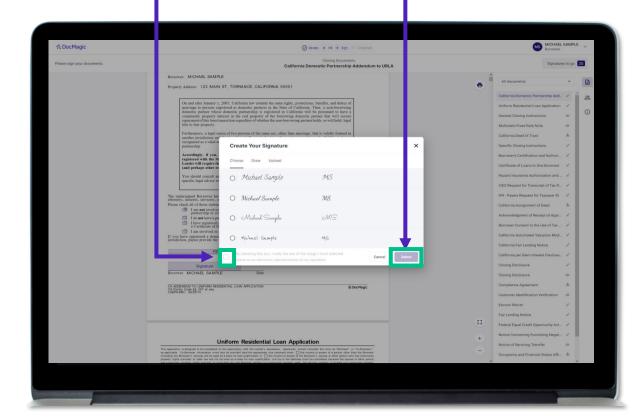

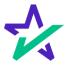

### Check Boxes Required

You may be required to click a check box before signing certain documents. In these circumstances, you cannot proceed unless the box is checked.

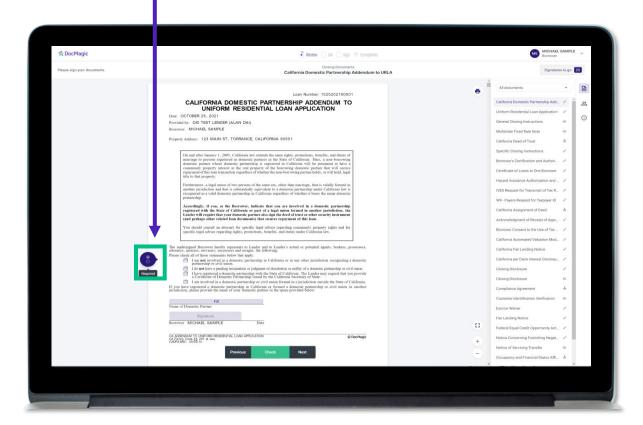

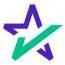

### Keeping Track of Your Progress

This countdown feature allows you to see how many signatures remain.

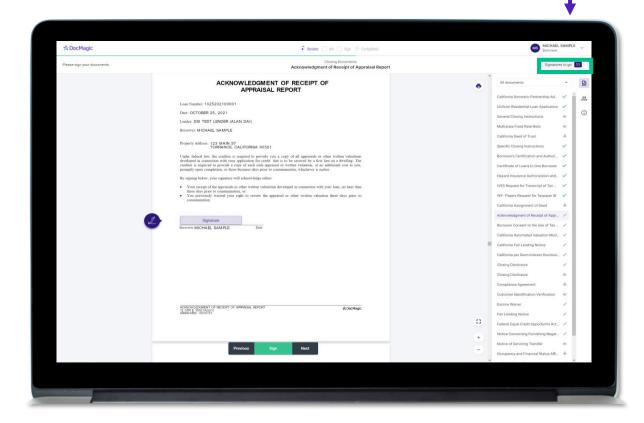

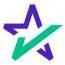

### Keeping Track of Your Progress

You can also check the signed status of each document via these **green** check marks.

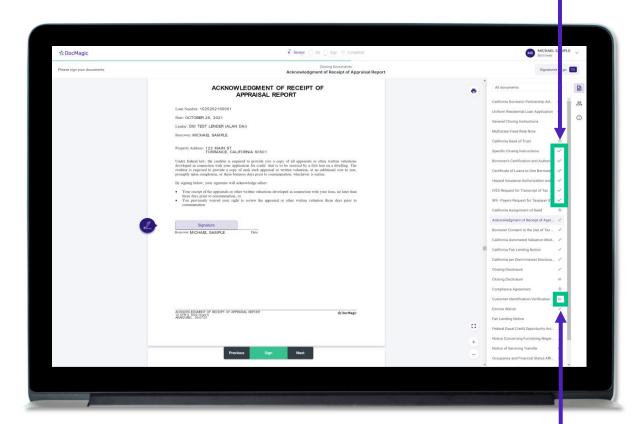

The eyeball icon indicates this is a document that does not require a signature.

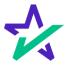

# Ink Signing: Download and Print

If you have any documents that need to be ink-signed, you'll be prompted to Print, Sign, Scan and Upload back into the system.

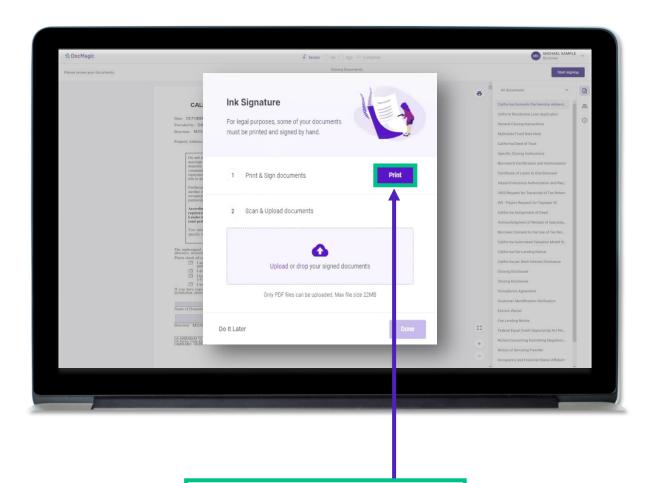

Click "Print" to start the inksigning process.

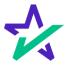

# Ink Signing: Download and Print

Once you click "Print" and start the process, you will receive instructions on how to sign.

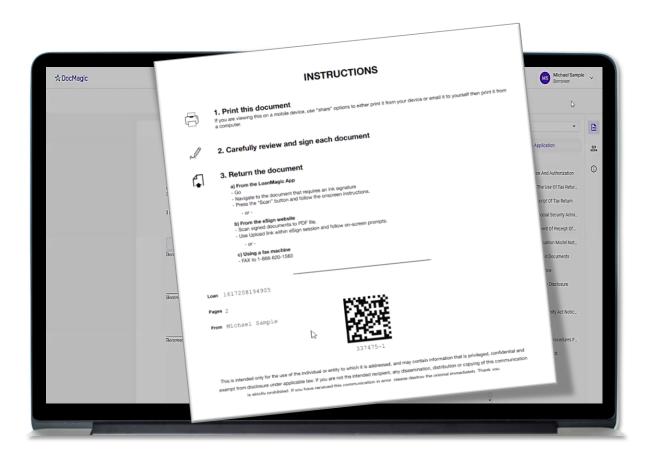

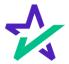

# Ink Signing: Uploading

After you have ink-signed the appropriate documents, and scanned them back into the computer, click here to upload them.

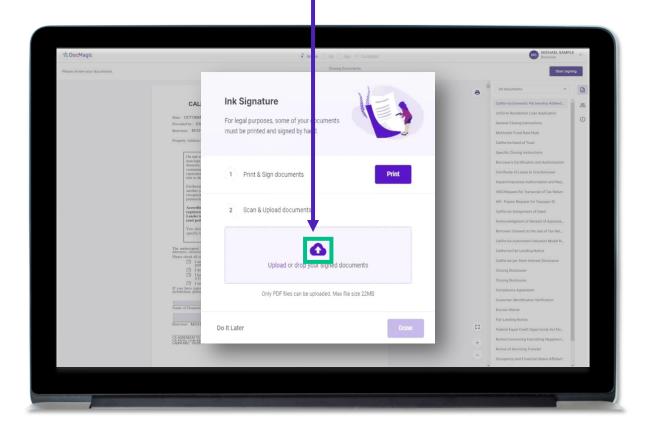

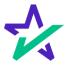

# Ink Signing: Uploading

The QR Code on each page will place the signed documents in the right order in the stack and will mark the respective documents as complete in the Settlement Agent Portal.

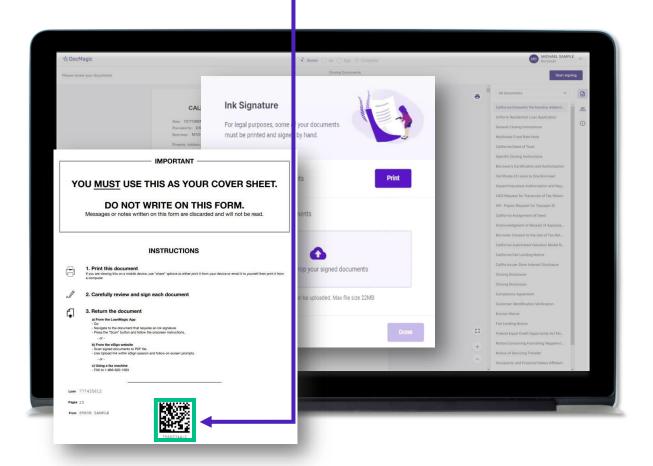

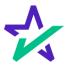

### Ink Signing: Verification

Once uploaded, You will also the Ink circle is see "Upload checked. Successful". ☆ DocMagic Ink Signature Do It Later Click "Done" to complete the ink signing process, return to the stack, and clicksign the remaining documents.

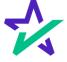

# When Complete

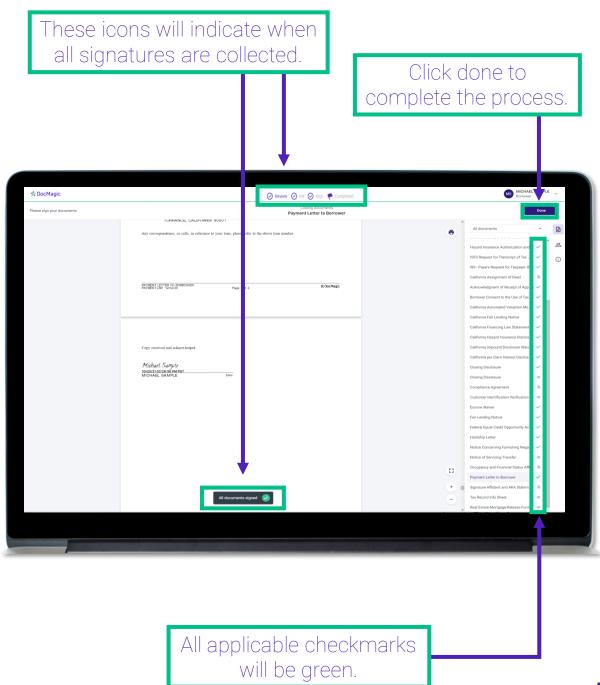

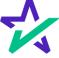

# When Complete

You will get this pop-up which also allows you to download the completed documents.

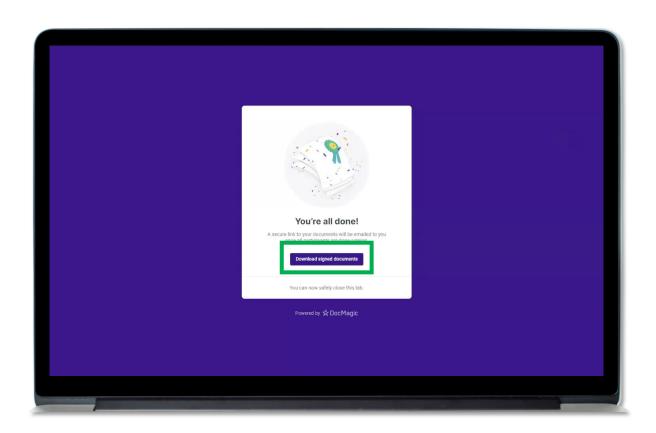

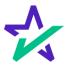

# Lender's Confirmation

The Lender will be able to confirm that all documents are signed.

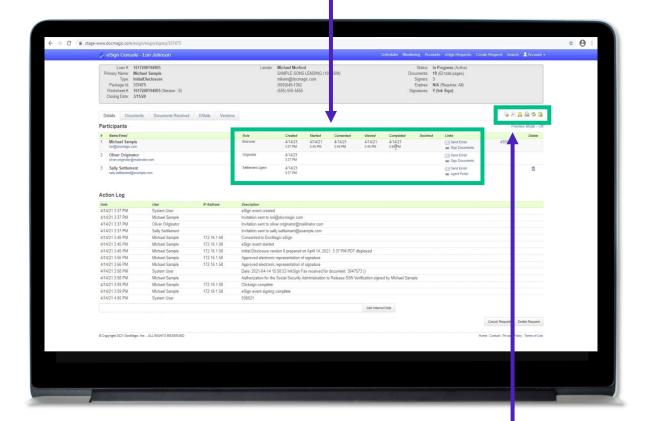

The Lender will also be able to download a PDF (PDF icon) and/or print (printer icon) the signed document stack.

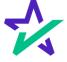

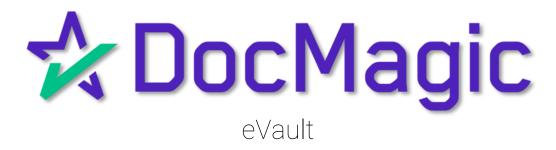

# eVault – Hybrid 2

Choosing a Hybrid 2 closing gives you access to DocMagic's eVault - a solution that offers real time control of your electronic loan files.

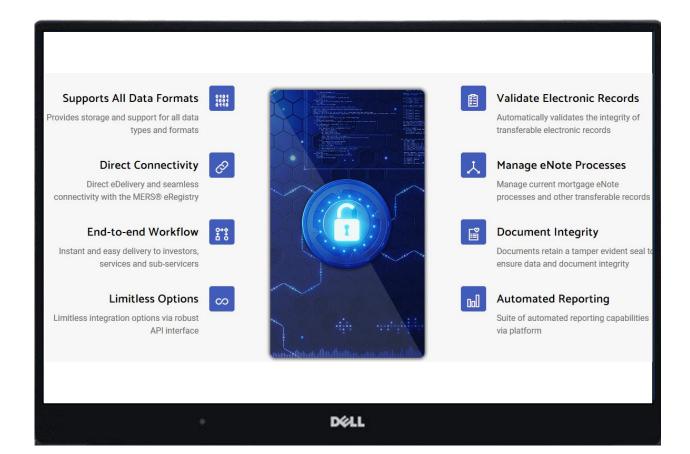

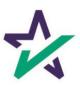

## Accessing eVault

To access eVault, log onto DocMagic's website and click here on the dashboard.

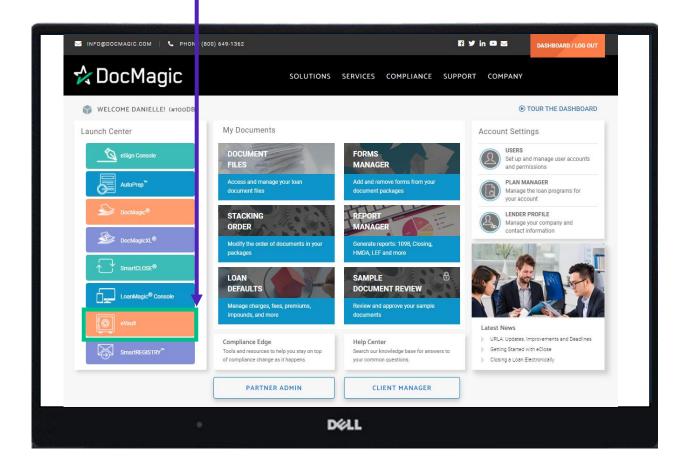

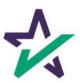

#### eVault - Information

Information here pertains to the loan, borrower, MIN, Controller, Location, Servicer, Modified Date and extra Actions.

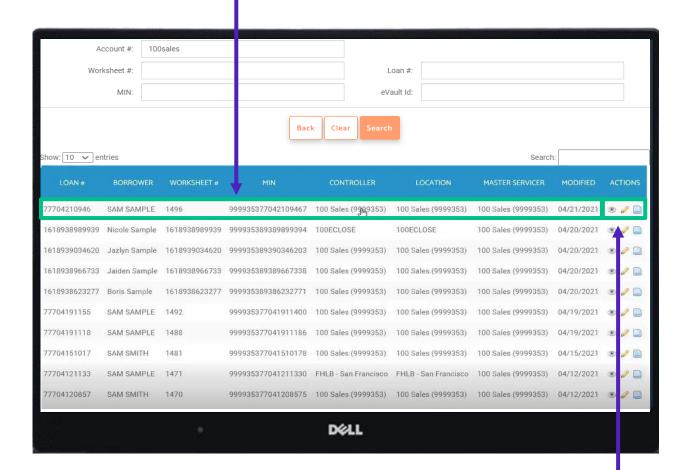

Click any of these icons to access the Assets.

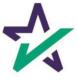

### eVault - Assets

Assets are the documents that were electronically signed during the transaction, including the eNote.

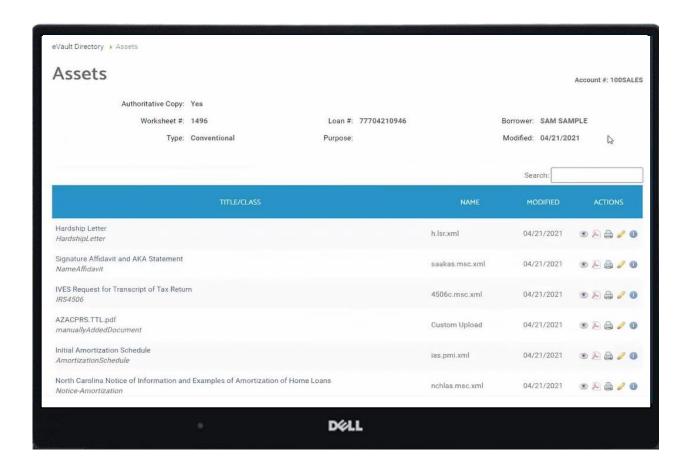

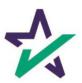

#### eVault - eNote

This eNote is MISMO-compliant XML data specifically designed for eSignature.

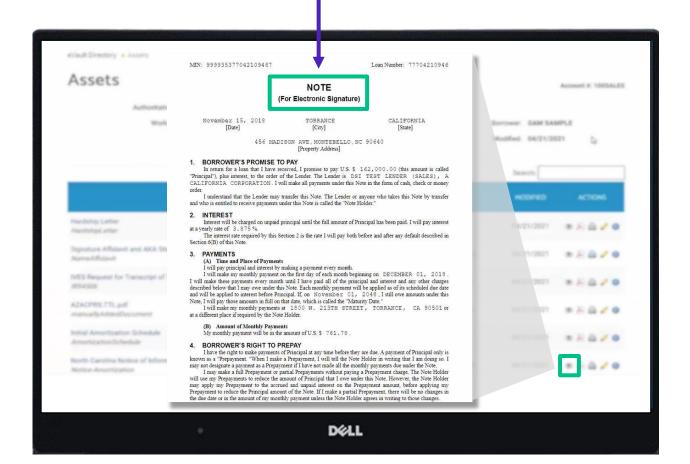

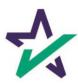

# eVault - Uploading Assets

Documentation that needs to be added to the package post-closing can be uploaded here.

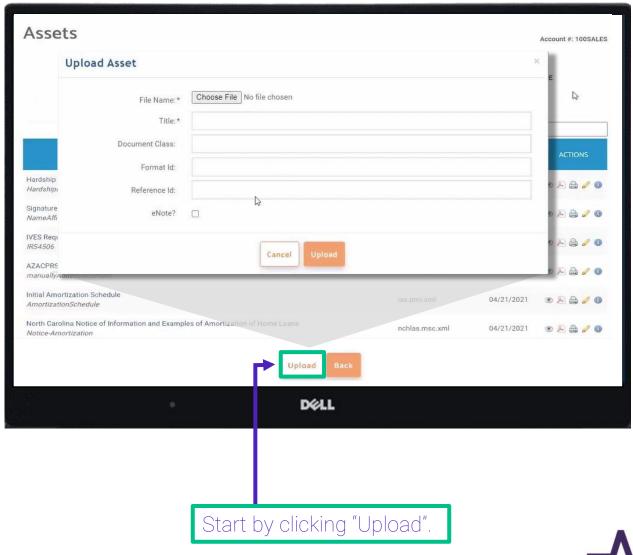

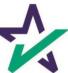

# eVault - MERS eRegistry

Click on this icon to access the MERS Registry for each file.

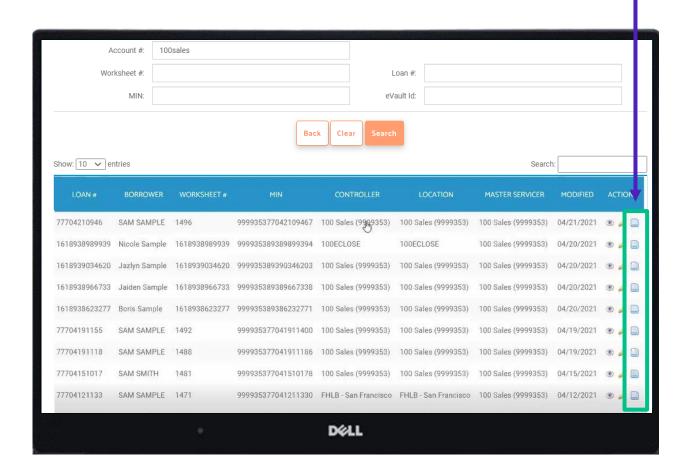

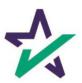

## eVault - MERS eRegistry

When a note is signed electronically, it is immediately registered with MERS.

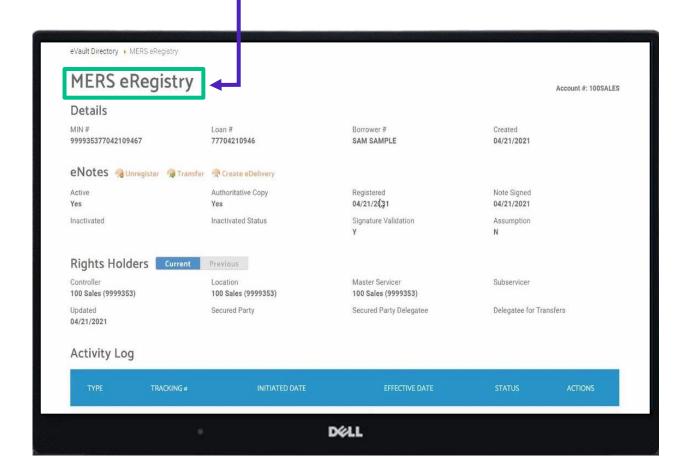

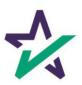

### eVault -Authoritative Copy

In a Paper Note transaction, the original is sent back to the Lender.

In an eNote transaction, it's who possesses the "Authoritative Copy".

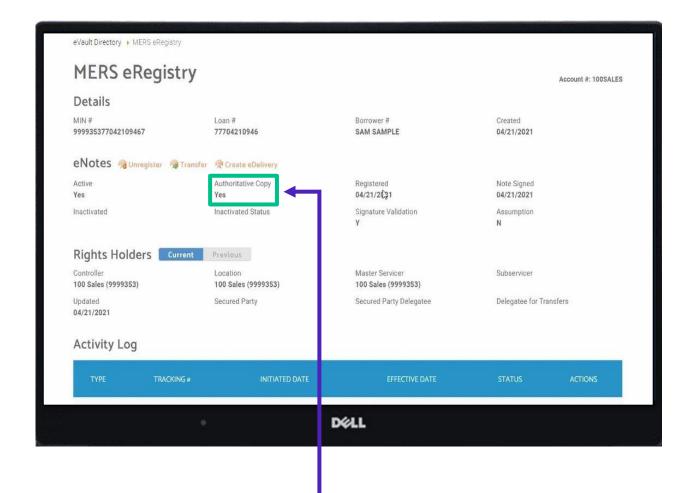

A "Yes" indicates that you own the authoritative copy.

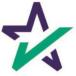

#### eVault - MERS Transfer

When you want to transfer the note, click Transfer. Then, choose the Action, Effective date, the Controller & Location. eVault Directory > MERS eRegistry MERS eRegistry Account #: 100SALES **MERS Transfer** Details Loan # 999935377042109467 77704210940 Action:\* Transfer of Control & Location eNotes @Unregister @Transfer H Effective Date:\* 04/21/2021 Yes Controller:\* Fannie Mae Inactivated Inactivated S Location:\* Fannie Mae Rights Holders Current eDeliver: Location 100 Sales (9999353) 100 Sales (99 D Secured Part Updated 04/21/2021 Cancel Activity Log DELL

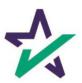

#### eVault - MERS Transfer

Selecting eDeliver creates an electronic package with all the documents, including the eNote. The organization listed in location can access this information.

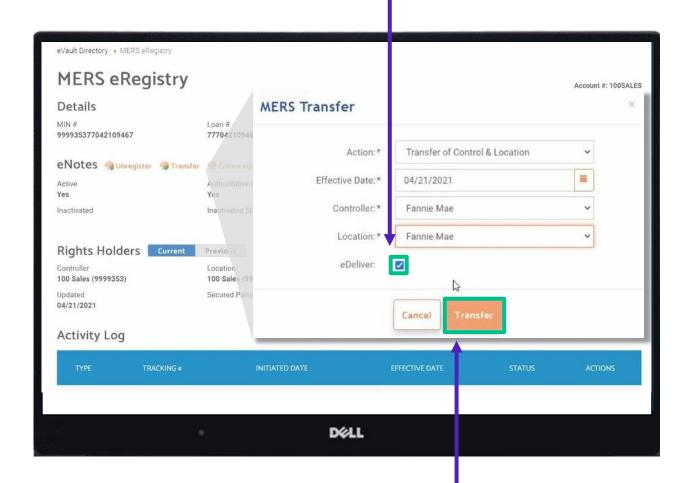

Click Transfer when done.

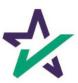

## eVault - Authoritative Copy

When the recipient picks up the package, the Authoritative Copy will change to "No".

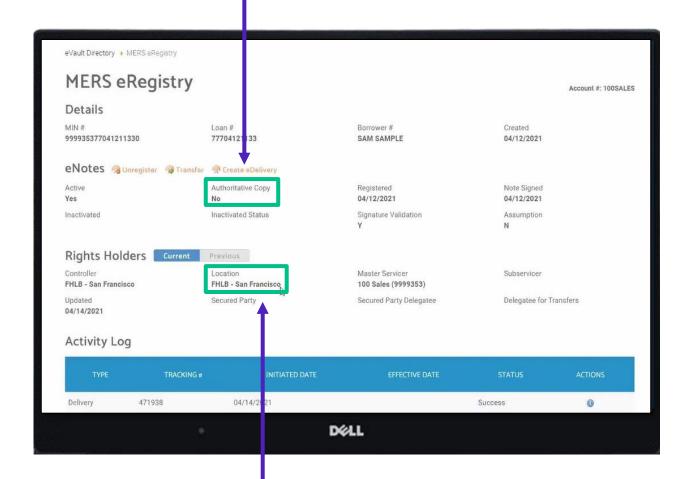

Here you can see the location of the rights holders.

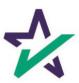

# eVault - Transfer Servicing

To transfer servicing, you can click here again.

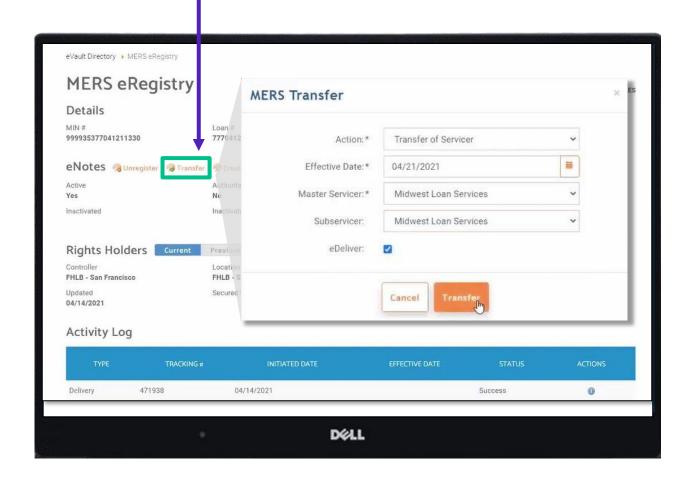

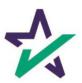

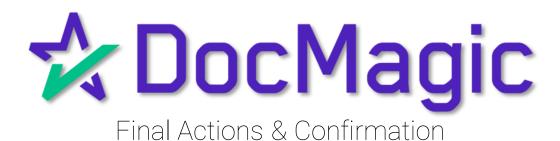

## Back to the Settlement Agent Portal

The Settlement Agent can eSign by clicking on the Open Signing Room Button.

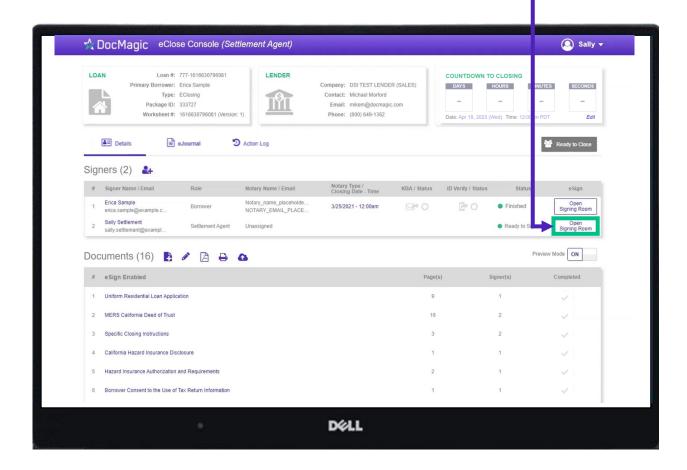

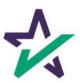

## eClose Console Confirmation

When all signed documents have been uploaded and all signatures and fields are completed, the Settlement Agent will see a fully completed column on the right.

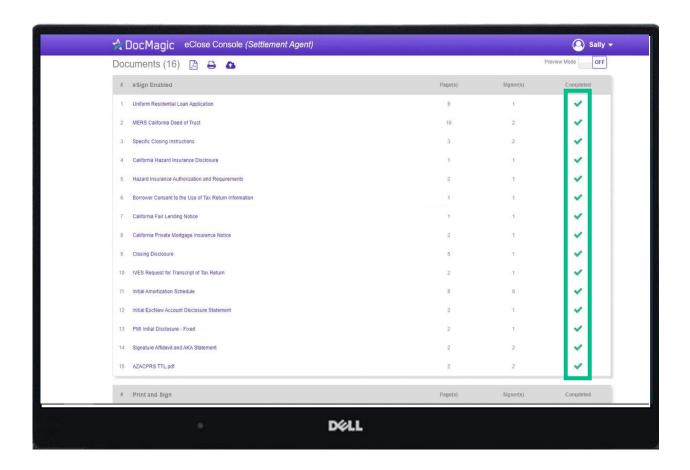

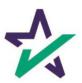

#### **Email Confirmation**

Notification emails are sent to all parties when the transaction and signatures are complete.

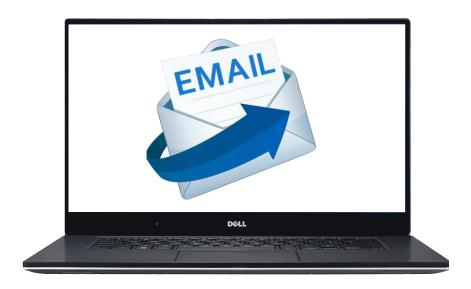

The email will allow the Borrower to download their signed and notarized document package from a provided link.

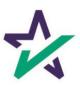